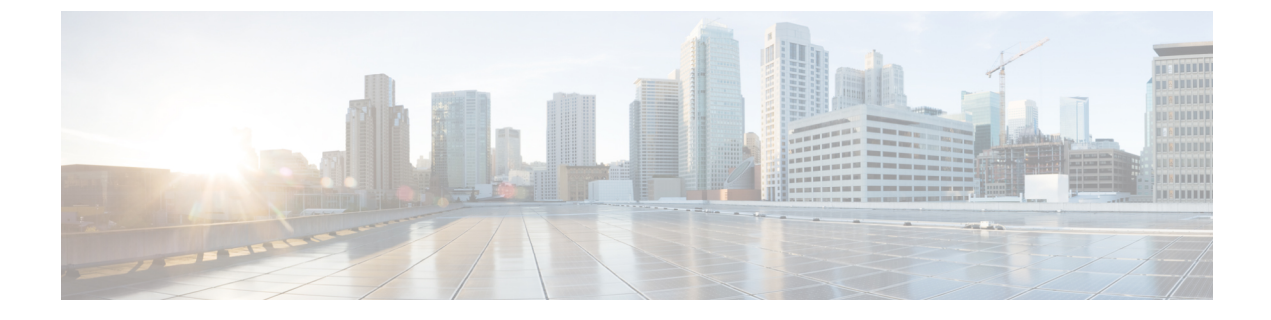

# **Firepower Threat Defense** のスタティック ルートとデフォルト ルート

この章では、FTD でスタティック ルートとデフォルト ルートを設定する方法について説明し ます。

- スタティック [ルートとデフォルト](#page-0-0) ルートについて (1 ページ)
- スタティック ルートとデフォルト [ルートのガイドライン](#page-3-0) (4 ページ)
- [スタティック](#page-4-0) ルートの追加 (5 ページ)

## <span id="page-0-0"></span>スタティック ルートとデフォルト ルートについて

接続されていないホストまたはネットワークにトラフィックをルーティングするには、スタ ティックルーティングとダイナミックルーティングのどちらかを使用して、ホストまたはネッ トワークへのルートを定義する必要があります。通常は、少なくとも1つのスタティックルー ト、つまり、他の方法でデフォルトのネットワーク ゲートウェイにルーティングされていな い、すべてのトラフィック用のデフォルト ルート(通常、ネクスト ホップ ルータ)を設定す る必要があります。

### **Default Route**

最も単純なオプションは、すべてのトラフィックをアップストリームルータに送信するように デフォルト スタティック ルートを設定して、トラフィックのルーティングをルータに任せる ことです。デフォルト ルートは、既知のルートもスタティック ルートも指定されていない IP パケットすべてを、FTD デバイスが送信するゲートウェイの IP アドレスを特定するルートで す。デフォルト スタティック ルートとは、つまり宛先の IP アドレスとして 0.0.0.0/0(IPv4) または ::/0 (IPv6) が指定されたスタティック ルートのことです。

デフォルト ルートを常に定義する必要があります。

FTD はデータ トラフィックと管理トラフィックに別々のルーティング テーブルを使用するた め、必要に応じて、データ トラフィック用のデフォルト ルートと管理トラフィック用の別の デフォルトルートを設定できます。デバイス間トラフィックでは、タイプに応じてデフォルト で管理またはデータ ルーティング テーブルが使用されます[\(管理トラフィック用ルーティン](fpmc-config-guide-v63_chapter35.pdf#nameddest=unique_1139)

[グテーブル](fpmc-config-guide-v63_chapter35.pdf#nameddest=unique_1139)を参照)。ただし、ルートが見つからない場合は、他のルーティング テーブルに フォールバックします。デフォルトルートは常にトラフィックに一致するため、他のルーティ ングテーブルへのフォールバックが妨げられます。この場合、インターフェイスがデフォルト のルーティングテーブルになければ、出力トラフィックに使用するインターフェイスを指定す る必要があります。

#### スタティック ルート

次の場合は、スタティック ルートを使用します。

- ネットワークがサポート対象外のルータ ディスカバリ プロトコルを使用している。
- ネットワークが小規模でスタティック ルートを容易に管理できる。
- ルーティング プロトコルが関係するトラフィックまたは CPU のオーバーヘッドをなくす 必要がある。
- 場合によっては、デフォルトルートだけでは不十分である。デフォルトのゲートウェイで は宛先ネットワークに到達できない場合があるため、スタティックルートをさらに詳しく 設定する必要があります。たとえば、デフォルトのゲートウェイが外部の場合、デフォル ト ルートは、FTD デバイス に直接接続されていない内部ネットワークにはまったくトラ フィックを転送できません。
- ダイナミック ルーティング プロトコルをサポートしていない機能を使用している。

### 不要なトラフィックを「ブラックホール化」するための**null0**インター フェイスへのルート

アクセスルールを使用すると、ヘッダーに含まれている情報に基づいてパケットをフィルタ処 理することができます。null0 インターフェイスへのスタティック ルートは、アクセス ルール を補完するソリューションです。null0 ルートを使用して、不要なトラフィックや望ましくな いトラフィックを「ブラックホール」に転送できるため、トラフィックがドロップされます。

スタティック null0 ルートには、推奨パフォーマンス プロファイルが割り当てられます。ま た、スタティック null0 ルートを使用して、ルーティング ループを回避することもできます。 BGP では、リモート トリガ型ブラック ホール ルーティングのためにスタティック null0 ルー トを活用できます。

### ルートのプライオリティ

- 特定の宛先が特定されたルートはデフォルト ルートより優先されます。
- 宛先が同じルートが複数存在する場合(スタティックまたはダイナミック)、ルートのア ドミニストレーティブディスタンスによってプライオリティが決まります。スタティック ルートは 1 に設定されるため、通常、それらが最もプライオリティの高いルートです。
- 宛先かつアドミニストレーティブ ディスタンスが同じスタティック ルートが複数存在す る場合は、等コストマルチパス (ECMP) ルーティングを参照してください。
- [トンネル化(Tunneled)] オプションを使用してトンネルから出力されるトラフィックの 場合、このルートが他の設定済みルートまたは学習されたデフォルトルートをすべてオー バーライドします。

## トランスペアレント ファイアウォール モードおよびブリッジ グルー プのルート

ブリッジ グループ メンバー インターフェイスを通じて直接には接続されていないネットワー クに向かう Firepower Threat Defense デバイスASAFirepower Threat Defense デバイス で発信され るトラフィックの場合、Firepower Threat Defense デバイスASAFirepower Threat Defense デバイ ス がどのブリッジ グループ メンバー インターフェイスからトラフィックを送信するかを認識 するように、デフォルトルートまたはスタティックルートを設定する必要があります。Firepower Threat Defense デバイス で発信されるトラフィックには、syslog サーバまたは SNMP サーバへ の通信が含まれることもあります。1 つのデフォルト ルートで到達できないサーバがある場 合、スタティックルートを設定する必要があります。トランスペアレントモードの場合、ゲー トウェイ インターフェイスに BVI を指定できません。メンバー インターフェイスのみが使用 できます。ルーテッド モードのブリッジ グループの場合、スタティック ルートに BVI を指定 する必要があります。メンバーインターフェイスを指定することはできません。詳細について は、MAC [アドレスとルート](fpmc-config-guide-v63_chapter26.pdf#nameddest=unique_888) ルックアップを参照してください。

### スタティック ルート トラッキング

スタティックルートの問題の1つは、ルートがアップ状態なのかダウン状態なのかを判定する 固有のメカニズムがないことです。スタティック ルートは、ネクスト ホップ ゲートウェイが 使用できなくなった場合でも、ルーティングテーブルに保持されています。スタティックルー トは、Firepower Threat Defense デバイス 上の関連付けられたインターフェイスがダウンした場 合に限りルーティング テーブルから削除されます。

スタティック ルート トラッキング機能には、スタティック ルートの使用可能状況を追跡し、 プライマリ ルートがダウンした場合のバックアップ ルートをインストールするための方式が 用意されています。たとえば、ISPゲートウェイへのデフォルトルートを定義し、かつ、プラ イマリ ISP が使用できなくなった場合に備えて、セカンダリ ISP へのバックアップ デフォルト ルートを定義できます。

Firepower Threat Defense デバイス では、Firepower Threat Defense デバイス が ICMP エコー要求 を使用してモニタする宛先ネットワーク上でモニタリング対象スタティックルートを関連付け ることでスタティック ルート トラッキングを実装します。指定された時間内にエコー応答が ない場合は、そのホストはダウンしていると見なされ、関連付けられたルートはルーティング テーブルから削除されます。削除されたルートに代わって、メトリックが高い追跡対象外の バックアップ ルートが使用されます。

モニタリング対象の選択時には、その対象がICMPエコー要求に応答できることを確認してく ださい。対象には任意のネットワークオブジェクトを選択できますが、次のものを使用するこ とを検討する必要があります。

- ISP ゲートウェイ アドレス (デュアル ISP サポート用)
- ネクストホップゲートウェイアドレス(ゲートウェイの使用可能状況に懸念がある場合)
- Firepower Threat Defense デバイス が通信を行う必要のある対象ネットワーク上のサーバ (syslog サーバなど)
- 宛先ネットワーク上の永続的なネットワーク オブジェクト

(注) 夜間にシャットダウンする PC は適しません。

スタティック ルート トラッキングは、スタティックに定義されたルートや、DHCP または PPPoEを通じて取得したデフォルトルートに対して設定することができます。設定済みのルー ト トラッキングでは、複数のインターフェイス上の PPPoE クライアントだけを有効化するこ とができます。

## <span id="page-3-0"></span>スタティックルートとデフォルトルートのガイドライン

#### ファイアウォール モードとブリッジ グループ

- トランスペアレントモードでは、スタティックルートはブリッジグループメンバーイン ターフェイスをゲートウェイとして使用する必要があります。BVIを指定することはでき ません。
- ルーテッド モードでは、BVI をゲートウェイとして指定する必要があります。メンバー インターフェイスを指定することはできません。
- スタティックルートトラッキングは、ブリッジグループメンバーインターフェイスまた は BVI ではサポートされません。

#### **IPv6**

• IPv6 では、スタティック ルート トラッキングはサポートされません。

#### クラスタリング

クラスタリングでは、スタティック ルート モニタリングはプライマリ ユニットでのみサポー トされます。

## <span id="page-4-0"></span>スタティック ルートの追加

スタティックルートは、特定の宛先ネットワークのトラフィックの送信先を定義します。少な くともデフォルト ルートを定義する必要があります。デフォルト ルートは、宛先 IP アドレス が 0.0.0.0/0 のスタティック ルートです。

#### 手順

- ステップ **1 [Devices]** > **[Device Management]** の順に選択し、FTD デバイスを編集します。
- ステップ **2** [ルーティング(Routing)] タブをクリックします。
- ステップ **3** コンテンツのテーブルから [スタティック ルート(Static Route)] を選択します。
- ステップ **4** [ルートを追加(Add Routes)] をクリックします。
- ステップ **5** 追加するスタティック ルートのタイプに応じて、[IPv4] または [IPv6] オプション ボタンをク リックします。
- ステップ **6** このスタティック ルートを適用する [インターフェイス(Interface)] を選択します。

トランスペアレント モードの場合は、ブリッジ グループのメンバー インターフェイスの名前 を選択します。 ブリッジ グループによるルーティング モードの場合、BVI 名として、いずれ かのブリッジグループメンバーインターフェイスを選択できます。不要なトラフィックを「ブ ラック ホール化」するには、**Null0** インターフェイスを選択します。

- ステップ **7** [利用可能なネットワーク(Available Network)] リストで、宛先ネットワークを選択します。 デフォルト ルートを定義するには、アドレス 0.0.0.0/0 のオブジェクトを作成し、ここでそれ を選択します。
- ステップ **8** [ゲートウェイ(Gateway)] または [IPv6 ゲートウェイ(IPv6 Gateway)] フィールドで、この ルートのネクスト ホップであるゲートウェイ ルータを入力または選択します。IP アドレスま たはネットワーク/ホスト オブジェクトを指定できます。
- ステップ **9** [メトリック(Metric)] フィールドに、宛先ネットワークへのホップの数を入力します。有効 値の範囲は 1 ~ 255 で、デフォルト値は 1 です。メトリックは、特定のホストが存在するネッ トワークへのホップ数(ホップカウント)に基づくルートの「コスト」を示す測定値です。 ホップ カウントは、ネットワーク パケットが最終的な宛先に到達するまでに通過する必要が あるネットワークの数であり、宛先ネットワークも含まれます。メトリックは、複数のルー ティングプロトコル間でルートを比較するために使用されます。スタティックルートのデフォ ルトのアドミニストレーティブ ディスタンスは 1 で、ダイナミック ルーティング プロトコル で検出されるルートより優先されますが、直接には接続されていないルートです。OSPF で検 出されるルートのデフォルトのアドミニストレーティブディスタンスは110です。スタティッ ク ルートとダイナミック ルートのアドミニストレーティブ ディスタンスが同じ場合、スタ ティック ルートが優先されます。接続されているルートは常に、スタティック ルートおよび ダイナミックに検出されたルートのどちらよりも優先されます。
- ステップ **10** (任意)デフォルトルートの場合は、[トンネル型(Tunneled)]チェックボックスをオンにし て、VPN トラフィック用に別個のデフォルト ルートを定義します。

VPN トラフィックに非 VPN トラフィックとは別のデフォルト ルートを使用する必要がある場 合は、VPN トラフィック用の別個のデフォルト ルートを定義できます。その場合、たとえば VPN接続からの着信トラフィックは内部ネットワークに転送する一方、内部ネットワークから のトラフィックは外部に転送するといった設定を簡単に行うことができます。[トンネル型 (tunneled)] オプションを使用してデフォルト ルートを作成すると、デバイスに着信するト ンネルからのすべてのトラフィックは、学習したルートまたはスタティックルートを使用して ルーティングできない場合、このルートに送信されます。設定できるデフォルトのトンネル ゲートウェイは、デバイスごとに 1 つのみです。トンネル トラフィックの ECMP はサポート されません。

ステップ **11** (IPv4 スタティック ルートのみ)ルートの可用性をモニタするには、モニタリング ポリシー を定義する SLA(サービス レベル契約)モニタ オブジェクトの名前を [ルート トラッキング (Route Tracking)] フィールドで入力または選択します。

SLA モニタ [オブジェクトを](fpmc-config-guide-v63_chapter20.pdf#nameddest=unique_770)参照してください。

ステップ **12** [OK] をクリックします。